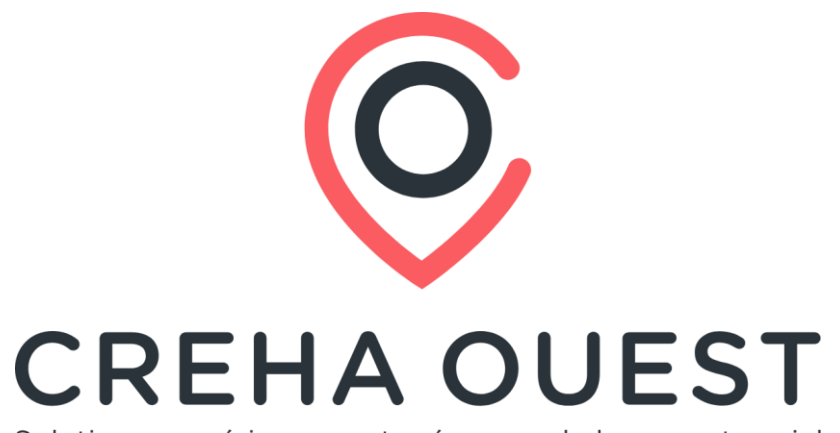

Solutions numériques partagées pour le logement social

1

# **Présentation version 10.1**

# **Les évolutions**

Septembre 2023

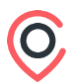

### **Sommaire**

- 1. Mise en œuvre et prérequis
- 2. Mise en œuvre du Cerfa 5
- 3. Evolutions diverses liées à la cotation
- 4. Evolution labélisation automatique publics prioritaires
- 5. Contrôle sur la date de signature du bail
- 6. Points divers

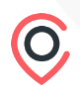

# **#01 Mise en œuvre et préambule**

4

# **01. Mise en œuvre et prérequis**

### **Bretagne et Pays de la Loire**

- ➔ Mise en production : **14 septembre** à 19h
	- ➔ Application indisponible du 14.09 à 19h jusqu'au 15.09 à 8h

Un autre document sera mis à disposition pour les différents correctifs de l'application Imhoweb.

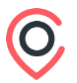

# **01. Mise en œuvre et prérequis**

### **Rappel prérequis techniques :**

➔ A **chaque mise à jour de version**, il convient de **supprimer les fichiers temporaires** du navigateur

**Procédure** disponible sur la page des prérequis (rubrique Purge de l'historique du navigateur) : pour y accéder, **cliquer [ici](https://www.fdls44.fr/imhoweb44/iwgp-ressources/prerequis/prerequis.htm)**

 $\rightarrow$  L'accès aux bases recettes est disponible en permanence.

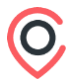

# **01. Mise en œuvre et prérequis - Rappels**

#### ➔ **Procédure d'assistance partenaires**

➔ Elle est disponible sur la page de connexion et sur la page d'accueil de l'application. Pour un traitement optimal, il est important de respecter la procédure décrite.

#### ➔ **Procédure d'assistance demandeurs**

 $\rightarrow$  Le demandeur doit compléter le formulaire à disposition sur le site de saisie en ligne disponible dans la rubrique « Des questions »

### ➔ **Liste de ses comptes utilisateurs**

➔ Vous disposez via le menu Editions / Extraction utilisateurs de la possibilité d'éditer la liste de vos comptes utilisateurs et de faire le point sur les comptes (désactivation) et sur la complétude des données (mails et téléphones).

### ➔ **Support de présentation**

 $\rightarrow$  Il sera mis à disposition sur le guide utilisateurs.

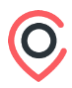

# **#02 Mise en œuvre du Cerfa 5**

### **Onglet Demandeur**

- $\rightarrow$  Ajout de 2 champs facultatifs (y compris pour les associations) :
	- $\rightarrow$  Téléphone assistant démarche : champ libre numérique 10 positions
	- $\rightarrow$  Notification assistant démarche : « Acceptez-vous que la personne ou structure qui vous aide reçoive des informations ».
		- $\rightarrow$  1 seule valeur pour notification par mail et sms : Oui ou Non (mise à Oui par défaut si une adresse mail est déjà renseignée)
		- $\rightarrow$  Si valeur à Oui : une notification est adressée par sms ou par mail en fonction du modèle de courrier, à l'identique du demandeur

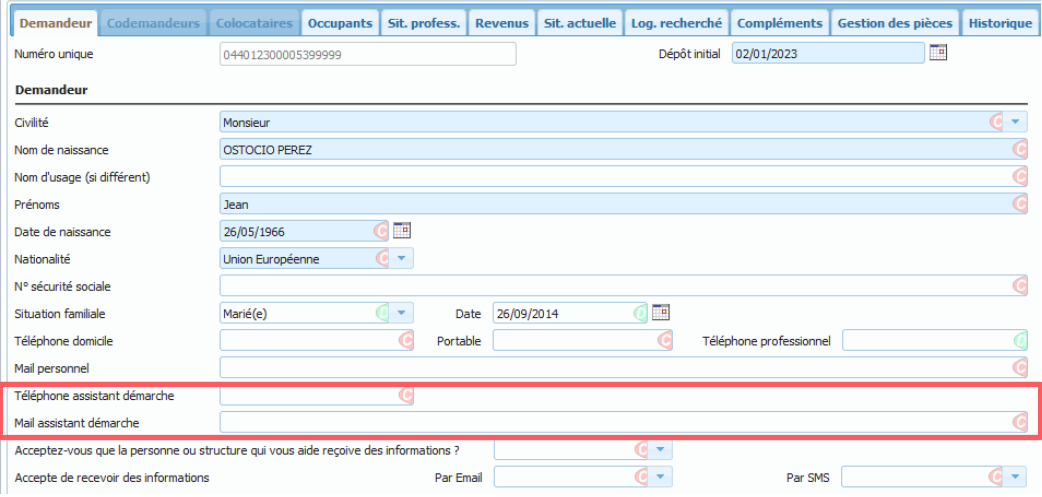

### **Onglet Occupants**

→ Enfants en droit de visite : ajout de la mention « et d'hébergement » sur le libellé du lien de parenté

### **Onglet Situation professionnelle**

- $\rightarrow$  Rétablissement de la zone « Profession » comme champ Cerfa : champ libre facultatif sur 39 positions
- → Ajout d'une zone « Métier » : à renseigner si une profession est indiquée à partir d'une sélection d'une valeur dans le référentiel des métiers. La zone ne sera pas activée dans un <sup>1er</sup> temps sur le site GP
	- $\rightarrow$  En fonction de la valeur choisie, déduction de la valeur du témoin 'Travailleur essentiel' : nouveau champ acceptant les valeurs Oui ou Non (Non par défaut)
	- $\rightarrow$  Ce témoin 'Travailleur essentiel' n'est pas présent sur le Cerfa papier, ni sur le portail grand public, car le demandeur lui-même ne peut se qualifier de travailleur essentiel.

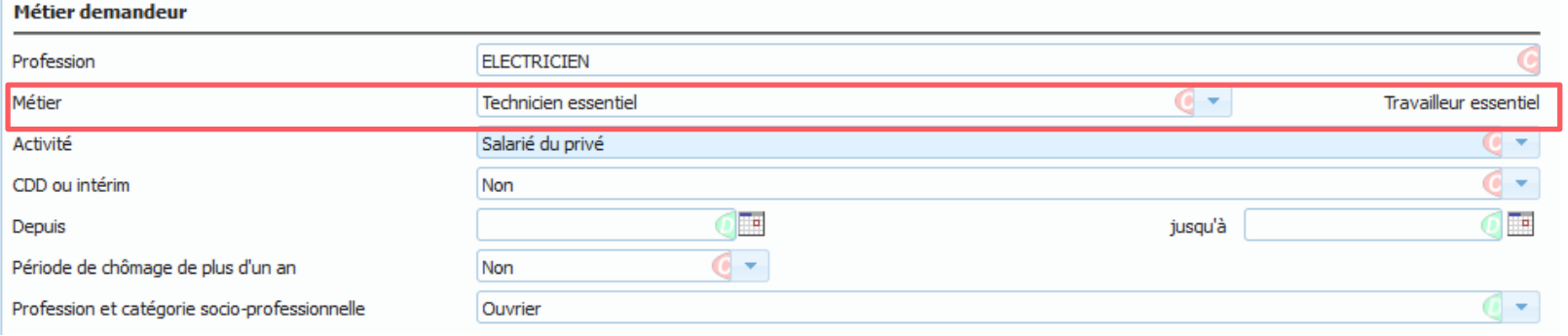

### **Onglet Situation professionnelle**

 $\rightarrow$  Zone « Statut d'activité : ajout de nouvelles valeurs :

- $\rightarrow$  Indépendant
- $\rightarrow$  Agent de collectivité territoriale
- $\rightarrow$  Agent hospitalier
- $\rightarrow$  Retraité

Pour les demandes déjà enregistrées, l'activité 'Retraité' est mise par défaut si l'ancienne activité était 'Autres situations' et si une pension de retraite est présente dans les ressources du demandeur ou du codemandeur

### **Onglet Situation actuelle**

- $\rightarrow$  Le champ 'Nombre de personnes habitant le logement actuel' (champ Imhoweb Nombre d'occupants) devient obligatoire avec une valeur > 0 et < 99. **Il sera donc nécessaire de renseigner sa valeur pour toute modification d'une demande créée avant le Cerfa 5.**
- $\rightarrow$  Le libellé de la zone « Surface » devient « Surface habitable »
- → Zone « Propriétaire d'un logement autre » : seule la case Oui/Non est conservée
	- $\rightarrow$  Les zones liées à l'adresse du logement si propriétaire : Etranger, code postal, ville, pays, nombre de pièces principales sont conservées en tant que champs complémentaires par département, car elles peuvent être utiles lors de l'instruction.

### $\rightarrow$  700e « Motifs demande » ·

- $\rightarrow$  Le motif « Violence au sein du couple ou menace de mariage forcé » est scindé en 2 : « Violence au sein du couple » et « Menace de mariage forcé ». Par défaut, les demandes sont basculées sur « Violence au sein du couple », mais ces deux motifs autorisent le forçage de doublon
- $\rightarrow$  Ajout de 2 nouvelles valeurs : « Sapeur-pompier volontaire » et « Public suivi par l'ASE »

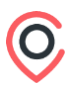

### **Onglet Logement recherché**

- → Ajout d'un champ « Nombre de personnes à loger » : obligatoire avec une valeur > 0 et < 99. **Ce champ est initialisé avec le nombre d'occupants renseignés sur la demande, lors de la bascule en V5 et à la création d'une nouvelle demande.**
- $\rightarrow$  Ajout d'une colonne « Travailleur essentiel sur l'EPCI » dans la liste des localisations souhaitées, afin d'afficher cette notion de travailleur essentiel par choix de localisation. Elle affiche les valeurs suivantes : Oui, Non, NC (si l'EPCI ne gère pas la notion)
- $\rightarrow$  Cette colonne n'est visible que si au moins 1 des EPCI du département gère cette notion (c'est-à-dire a défini des métiers essentiels).

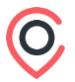

### **Recherche demandeurs et file d'attente**

- $\rightarrow$  Une colonne optionnelle « Travailleur essentiel » est ajoutée dans la liste des demandeurs pouvant contenir les valeurs suivantes :
	- $\rightarrow$  Travailleur essentiel (avec le libellé du métier en infobulle)
	- $\rightarrow$  Travailleur essentiel pour l'EPCI (avec le libellé du métier en infobulle)
	- $\rightarrow$  Non essentiel

### **Décision CAL**

→ L'information 'Travailleur essentiel' ou 'Travailleur essentiel pour l'EPCI' est indiqué en infobulle sur la profession, en complément du nom de l'employeur.

### **Cotation**

- $\rightarrow$  De nouveaux critères de cotation apparaissent :
	- $\rightarrow$  Travailleur essentiel : critère lié au témoin 'Travailleur essentiel' de la demande
	- → Travailleur essentiel sur l'EPCI : critère lié au métier du demandeur géré par l'EPCI de ses choix de localisations
	- $\rightarrow$  Métier : choix multi-valeurs dans le référentiel, permet de donner des points différents en fonction du métier

### **Editions**

 $\rightarrow$  Prise en compte des ajouts de champs dans les éditions suivantes :

- $\rightarrow$  Fiche détail
- $\rightarrow$  Fiche Cerfa
- $\rightarrow$  Fiche Cal
- $\rightarrow$  Liste Cal
- $\rightarrow$  Fiche demandeur-Bien
- $\rightarrow$  Liste demandes et biens

### **Observatoire**

- $\rightarrow$  Nouveau filtre en liste et en statistique :
	- $\rightarrow$  Travailleur essentiel : Oui/Non, basé sur le témoin 'Travailleur essentiel'
- $\rightarrow$  Nouvelles données de résultat en liste et en statistique
	- $\rightarrow$  Travailleur essentiel : Oui/Non
	- $\rightarrow$  Métier : libellé du métier issu du référentiel
	- $\rightarrow$  Travailleur essentiel sur l'EPCI : décliné par choix de localisation
	- $\rightarrow$  Nombre de personnes à loger
	- $\rightarrow$  Téléphone assistant démarche (liste seulement)
	- $\rightarrow$  Notification assistant démarche : Oui/Non.

### **Editions personnalisées**

- $\rightarrow$  Ajouts de champs suivants :
	- $\rightarrow$  Travailleur essentiel
	- $\rightarrow$  Métier : libellé du métier issu du référentiel
	- $\rightarrow$  Travailleur essentiel sur l'EPCI : décliné par choix de localisation
	- $\rightarrow$  Nombre de personnes à loger
	- $\rightarrow$  Téléphone assistant démarche (liste seulement)
	- $\rightarrow$  Notification assistant démarche

**Il sera nécessaire de mettre à jour la macro pour bénéficier des nouveaux champs**

### **Interfaces avec les ERP des bailleurs**

- → Concernant les interfaces (format d'échange de l'Etat et format d'échange complémentaire GUSIM0074) utilisées pour le transfert back office de vos attributions dans vos ERP, il convient de nous indiquer la date à laquelle vous souhaitez basculer en Cerfa 5. Vous pouvez pour cela envoyer un mail à [support@creha-ouest.org.](mailto:support@creha-ouest.org)
- $\rightarrow$  Vous pouvez basculer à la date de votre choix entre le 15 septembre et le 31 octobre. Audelà de cette date, les échanges se feront par défaut en Cerfa 5.

# **#03 Evolutions diverses liées à la cotation**

### **03. Evolutions diverses liées à la cotation**

### ➔ **Statistiques de positionnement**

De plus en plus d'EPCI mettent en place la cotation EPCI. Avec cette montée en charge, il apparait que des statistiques de positionnement sont régulièrement absentes, à cause d'un nombre insuffisant de demandes ou d'attributions à prendre en compte. Lors de leur mise en place, les règles de gestion permettant la production de ces statistiques ont été celles édictées par le SNE. Il s'avère qu'elles ne correspondent pas à la réalité de certains territoires, en particulier les territoires détendus. Il a donc été souhaité de les faire évoluer.

#### **Notion de demande analogue**

Jusqu'à présent, une demande analogue était une demande qui a demandé la même commune, la même typologie, et qui appartient à la même tranche de % plafonds du barème PLUS, pour l'année de référence, avec les tranches suivantes : tranche 1 : < ou = à 60%, tranche 2 : > 60% et < ou = 100%, tranche  $3 \cdot$  > 100%

Désormais, on ne base plus sur le % plafonds PLUS, mais sur l'appartenance à l'un des quartiles de l'EPCI.

En effet, le quartile est basé sur le RUC, lui-même basé sur les ressources mensuelles, et est donc indépendant d'une année de revenu de référence, qui posait parfois problème.

Les typologies prises en compte sont désormais les seules typologies correspondant aux nombres de pièces recherchées gérés par le SNE : Chambre, 1 pièce, 2, 3, 4, 5, 6 pièces et + (plus de T1 Bis, ou faux T2 ...), soit 7 typologies.

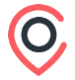

### **03. Evolutions diverses liées à la cotation**

#### **Délai d'attente**

Le délai moyen d'attribution est remplacé par un délai moyen d'ancienneté, ce qui permet de travailler sur les demandes en cours et donc de conserver une cohérence avec les données de positionnement.

Le délai moyen d'ancienneté est l'écart entre la date de calcul de la statistique et la date de dépôt de la demande.

#### **Seuil de demandes pour le secret statistique**

Figé jusqu'ici à 10 demandes minimum pour tous, il est maintenant modulable par EPCI avec la possibilité de choisir l'une des valeurs 10, 5 ou 0, 10 restant la valeur par défaut. Les EPCI peuvent adresser un mail à [support@creha-ouest.org](mailto:support@creha-ouest.org) pour préciser la valeur souhaitée.

#### **Affichage du nombre de demandes analogues**

Enfin, une option au niveau EPCI est ajoutée pour pouvoir afficher le nombre de demandes analogues à côté des chiffres calculés ; si ce nombre est inférieur au seuil de secret, il est indiqué '< à X', X étant le seuil de secret.

Les EPCI peuvent adresser un mail à support@creha-ouestorg pour indiquer si l'option est souhaitée.

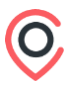

### **03. Evolutions diverses liées à la cotation**

#### ➔ **Gestion des quartiers**

Lorsqu'un demandeur a indiqué des choix précis au niveau d'un quartier d'une commune, sans indiquer la commune tous quartiers, si le bien instruit est sur un autre quartier de la ville, le demandeur se retrouve sans points.

En effet, il avait été prévu de prendre en priorité les points du quartier, à défaut de la commune tous quartiers. Mais pas ceux d'un autre quartier.

Comme la majorité des modèles de cotation d'un EPCI ne fait pas de distinction au quartier, cette règle de gestion est modifiée pour prendre en compte la cotation de la première localisation trouvée sur la commune du bien instruit, quel que soit le quartier.

Dans ce cas, une distinction visuelle alerte l'utilisateur, qui peut consulter la fiche Points de cotation au besoin.

#### **Départements 22, 29, 35 et 56**

→ Pour la catégorie « Personnes victimes de violence familiales », prise en compte des 2 motifs « Violence au sein du couple » et « Menace de mariage forcé »

### **Département 72**

- $\rightarrow$  A la mise en place des modifications, l'ensemble des demandes en cours et des demandes satisfaites dont la date d'entrée dans les lieux est supérieure ou égale au 1er janvier 2023 est recalculé
- → Ajouter les priorités manuelles suivantes à l'exclusion sur les priorités affectées automatiquement :
	- $\rightarrow$  CP Sans abri
	- $\rightarrow$  CP Ukrainiens
- $\rightarrow$  Les modifications ci-dessous en rouge sont apportées à cette catégorie :

#### → **Personnes dépourvues de logement :**

- → Statut d'occupation actuel suivant :
- → Hébergé chez vos parents ou vos enfants,
- $\rightarrow$  Hébergé chez un particulier,
- $\rightarrow$  Camping, caravaning,
- → Logé en habitat mobile,
- → Hébergé à l'hôtel,
- → Sans abri ou habitat de fortune

### **Département 72**

Ajout des priorités suivantes :

 $\rightarrow$  « CP – Sans abri »

- $\rightarrow$  Statut logement actuel : sans abri, habitat de fortune, bidonville
- $\rightarrow$  A noter que cette priorité peut également être affectée manuellement par la DDETS.
- $\rightarrow$  « Reprise d'activité »
	- → Case « Vous avez vécu une période de chômage de plus d'un an » cochée (demandeur ou codemandeur)

### ET

→ date de fin renseignée (demandeur ou codemandeur) et dont la date est inférieure à 3 mois par rapport à la date du jour

ET

→ Statut d'activité (demandeur ou codemandeur) : Agent de l'Etat, Assistant familial ou maternel, Etudiant ou apprenti, Salarié du privé, Agent hospitalier, Agent de la collectivité territoriale, Indépendant.

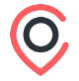

### **Département 85**

- $\rightarrow$  A la mise en place des modifications, l'ensemble des demandes en cours et des demandes satisfaites dont la date d'entrée dans les lieux est supérieure ou égale au 1er janvier 2023 est recalculé
- → Ajouter les priorités manuelles suivantes à l'exclusion sur les priorités affectées automatiquement :
	- → Radiation
	- → CPE 28 Handicap/non décence
	- → CPE 30 Reprise d'activité
	- → CPE 32 Bénéficiaires de minima sociaux
	- → CPE 33 Locataire parc privé en délai anormalement long
	- $\rightarrow$  CPE 34 Familles monoparentales
	- $\rightarrow$  CPB 28 Handicap/non décence
	- → CPB 30 Reprise d'activité
	- → CPB 32 Bénéficiaires de minima sociaux
	- → CPB 33 Locataire parc privé en délai anormalement long
	- $\rightarrow$  CPB 34 Familles monoparentales

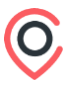

### **Département 85**

Les modifications ci-dessous en rouge sont apportées aux catégories :

### → **CP - Bénéficiaires de minima sociaux** :

- $\rightarrow$  Origine de ressources (demandeur, codemandeur, autre occupant)
- $\rightarrow$  AAH

OU

 $\rightarrow$  RSA

 $O<sub>U</sub>$ 

- $\rightarrow$  ASPA
- → Sauf si le montant des autres ressources est strictement supérieur au montant total de l'AAH, RSA et ASPA

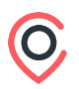

### **Département 85**

Les modifications ci-dessous en rouge sont apportées aux catégories :

### → **CP - Familles monoparentales**:

- → Nature de la demande : Personne seule + autres
- → ET Il existe au moins un occupant type "E" (enfant) ou de type "G" (Garde alternée), à charge fiscalement dont la date de naissance est inférieure à 18 ans

### → **CP – Reprise d'activité**

Case « Vous avez vécu une période de chômage de plus d'un an » cochée (demandeur ou codemandeur)

### ET

date de fin renseignée (demandeur ou codemandeur) et dont la date est inférieure à 3 mois par rapport à la date du jour

### ET

Statut d'activité (demandeur ou codemandeur) : Agent de l'Etat, Assistant familial ou maternel, Etudiant ou apprenti, Salarié du privé, Agent hospitalier, Agent de la collectivité territoriale, Indépendant.

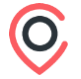

# **#05 Contrôle sur la date de signature du bail**

# **05. Contrôle sur la date de signature du bail**

- ➔ Le SNE a communiqué fin juillet sur l'ajout d'un nouveau contrôle sur la date de signature de bail lors de l'envoi d'une radiation pour attribution. La date de signature du bail devra désormais être égale à la date de radiation.
- ➔ Un contrôle a été ajouté au niveau de la saisie des propositions, ainsi que dans l'intégration des fichiers d'étape5 pour n'accepter qu'une date de signature de bail inférieure ou égale à la date du jour.
- ➔ Lors de l'envoi au SNE, la date de radiation est forcée à la date de signature du bail.
- → Un mail d'information a été envoyé à tous les éditeurs afin de les informer de l'ajout de ce contrôle pour les fichiers d'étape5.

# **#06 Points divers**

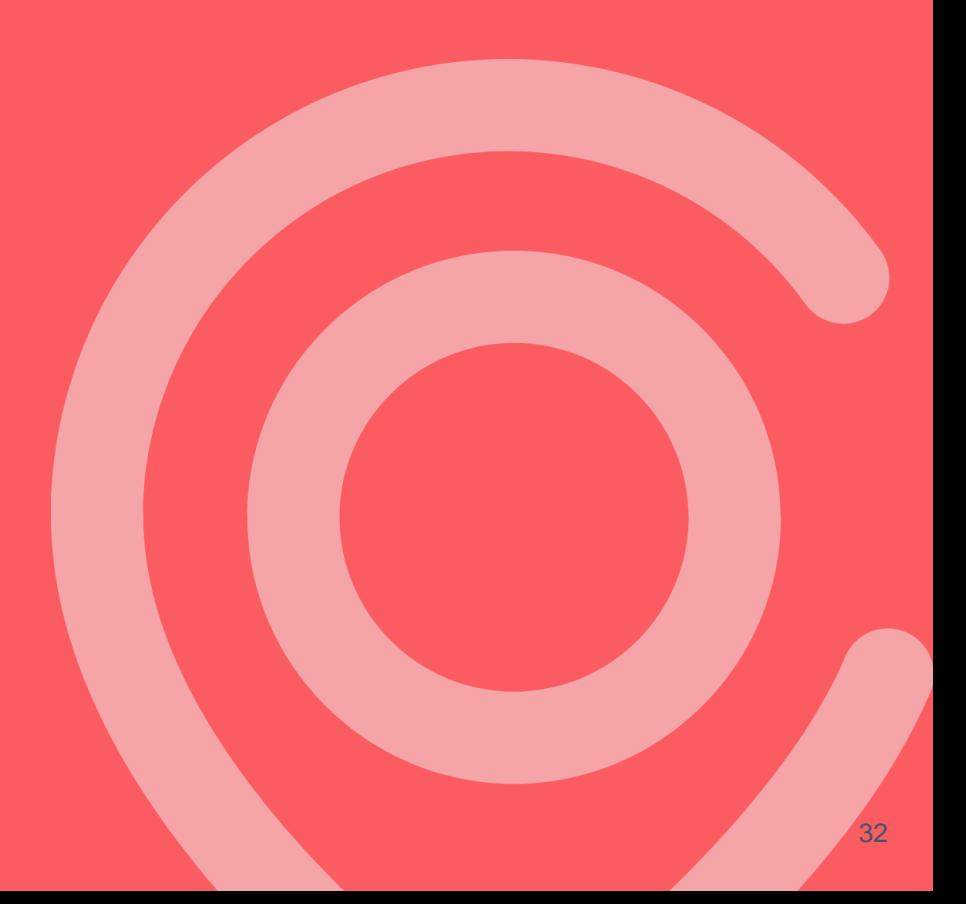

## **06. Points divers**

### **Connection à l'application**

➔ Afin de renforcer la sécurité d'accès à l'application, les messages renvoyés en cas d'erreur de saisie de l'identifiant ou du mot de passe ont été revus.

Désormais un seul message plus générique apparait « Vos informations de connexion sont incorrectes - Veuillez vérifier chacune des données renseignées. ».

### **Observatoire – Commune de travail en résultat de statistique**

- ➔ La commune de travail du demandeur ou du codemandeur est ajoutée en donnée de résultat de statistique dynamique.
- ➔ Elle est prise en compte seulement lorsqu'elle est renseignée

## **06. Points divers**

### **Tracer l'envoi des courriers de prospection**

→ L'envoi des courriers de prospection est désormais tracé dans l'historique de la prospection, en plus de l'historique de la demande.

#### **Editions personnalisées – adresse logement proposé**

Afin de disposer d'une adresse complète sur le logement proposé, un nouveau champ de fusion est ajouté et disponible à toutes les phases d'instruction. Ce champ de fusion Offre.Bien.Identification.Adresse.BatEscEtaApp permet notamment d'indiquer le bâtiment, l'escalier, l'étage et le numéro d'appartement lorsque ces données sont renseignées.

> **Il sera nécessaire de mettre à jour la macro pour bénéficier des nouveaux champs**

# **Merci pour votre attention**

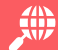

lim

**[www.creha-ouest.org](http://www.creha-ouest.org/)**

**<https://fr.linkedin.com/company/creha-ouest>**

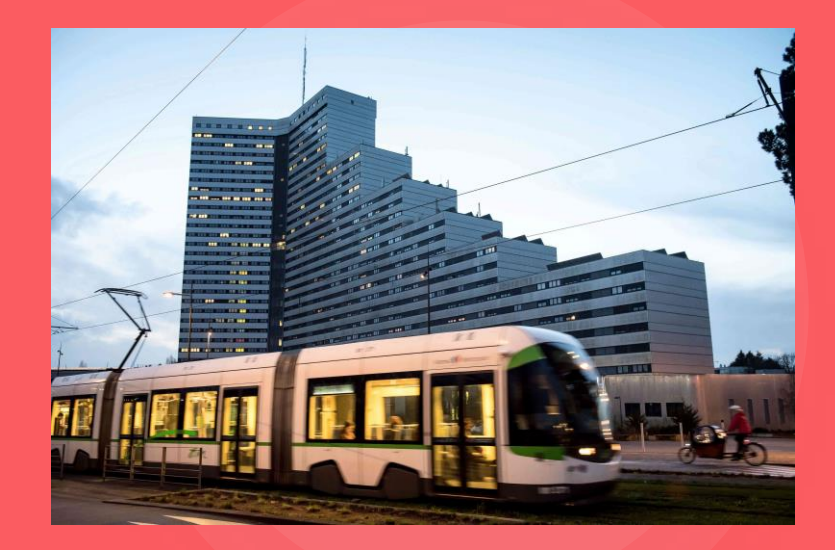

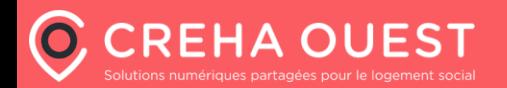